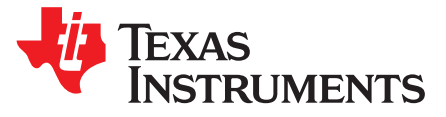

# *Software Requirements for TI DLP® Pico™ TRP Digital Micromirror Devices*

#### **1 Summary**

This document summarizes the software requirements for systems utilizing a TRP digital micromirror device (DMD). The DLP Pico DMDs outlined in this document require specific system software versions to operate correctly. DMDs outlined in this document are mechanically, optically, and electrically unchanged from the previous version.

**NOTE:** The information in this document is not a substitute for the specifications listed in the corresponding device data sheets. In the event of a discrepancy, the data sheet supersedes this document.

## **WARNING**

**The DMD requires the appropriate system software version in order to operate.**

### **2 Affected Products**

The software requirements for the following DMDs are outlined in this document.

#### **Table 1. Part Numbers**

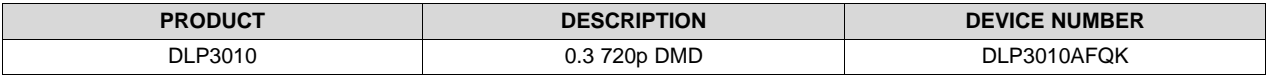

Pico is a trademark of Texas Instruments. DLP is a registered trademark of Texas Instruments.

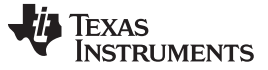

*Software Requirements for New DMD Part Numbers* [www.ti.com](http://www.ti.com)

#### **3 Software Requirements for New DMD Part Numbers**

It is required that customers are running compatible software with the specified DMDs. This section describes how to verify the current software version and how to update it if necessary.

#### **Table 2. System Software Requirements**

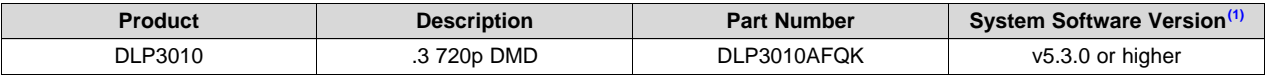

 $(1)$  System software refers to the software the DLPC343x controller executes internally.

### <span id="page-1-0"></span>*3.1 Verify Software*

During EVM operation, use either of the following three methods to determine the system software version.

- Access the information page of the GUI. In the EVM Information box click **Get** . See the system software version in the box next to *EVM Software*.
- Navigate to the **Advanced** window of the GUI. In the **Systems** window of Projector Control click **Read System Software Version**.
- Issue an I<sup>2</sup>C command to the DLPC343x controller. For further information on I<sup>2</sup>C commands, consult the applicable Software Programmer's Guide.

### *3.2 Update Software*

During EVM operation, update the system software by following these steps which updates the EVM firmware.

- Navigate to the ti.com EVM page.
- Download the latest EVM firmware to your PC. Be aware that the firmware version and the system software version can be different.
- Use the supplied GUI to update the EVM firmware. The GUI User Guide is available on the ti.com EVM page.
- Verify that the system software version is correct by using one of the methods described in [Section](#page-1-0) 3.1.

Contact to Texas Instruments at [e2e.ti.com](https://e2e.ti.com/) for help.

#### **IMPORTANT NOTICE FOR TI DESIGN INFORMATION AND RESOURCES**

Texas Instruments Incorporated ('TI") technical, application or other design advice, services or information, including, but not limited to, reference designs and materials relating to evaluation modules, (collectively, "TI Resources") are intended to assist designers who are developing applications that incorporate TI products; by downloading, accessing or using any particular TI Resource in any way, you (individually or, if you are acting on behalf of a company, your company) agree to use it solely for this purpose and subject to the terms of this Notice.

TI's provision of TI Resources does not expand or otherwise alter TI's applicable published warranties or warranty disclaimers for TI products, and no additional obligations or liabilities arise from TI providing such TI Resources. TI reserves the right to make corrections, enhancements, improvements and other changes to its TI Resources.

You understand and agree that you remain responsible for using your independent analysis, evaluation and judgment in designing your applications and that you have full and exclusive responsibility to assure the safety of your applications and compliance of your applications (and of all TI products used in or for your applications) with all applicable regulations, laws and other applicable requirements. You represent that, with respect to your applications, you have all the necessary expertise to create and implement safeguards that (1) anticipate dangerous consequences of failures, (2) monitor failures and their consequences, and (3) lessen the likelihood of failures that might cause harm and take appropriate actions. You agree that prior to using or distributing any applications that include TI products, you will thoroughly test such applications and the functionality of such TI products as used in such applications. TI has not conducted any testing other than that specifically described in the published documentation for a particular TI Resource.

You are authorized to use, copy and modify any individual TI Resource only in connection with the development of applications that include the TI product(s) identified in such TI Resource. NO OTHER LICENSE, EXPRESS OR IMPLIED, BY ESTOPPEL OR OTHERWISE TO ANY OTHER TI INTELLECTUAL PROPERTY RIGHT, AND NO LICENSE TO ANY TECHNOLOGY OR INTELLECTUAL PROPERTY RIGHT OF TI OR ANY THIRD PARTY IS GRANTED HEREIN, including but not limited to any patent right, copyright, mask work right, or other intellectual property right relating to any combination, machine, or process in which TI products or services are used. Information regarding or referencing third-party products or services does not constitute a license to use such products or services, or a warranty or endorsement thereof. Use of TI Resources may require a license from a third party under the patents or other intellectual property of the third party, or a license from TI under the patents or other intellectual property of TI.

TI RESOURCES ARE PROVIDED "AS IS" AND WITH ALL FAULTS. TI DISCLAIMS ALL OTHER WARRANTIES OR REPRESENTATIONS, EXPRESS OR IMPLIED, REGARDING TI RESOURCES OR USE THEREOF, INCLUDING BUT NOT LIMITED TO ACCURACY OR COMPLETENESS, TITLE, ANY EPIDEMIC FAILURE WARRANTY AND ANY IMPLIED WARRANTIES OF MERCHANTABILITY, FITNESS FOR A PARTICULAR PURPOSE, AND NON-INFRINGEMENT OF ANY THIRD PARTY INTELLECTUAL PROPERTY RIGHTS.

TI SHALL NOT BE LIABLE FOR AND SHALL NOT DEFEND OR INDEMNIFY YOU AGAINST ANY CLAIM, INCLUDING BUT NOT LIMITED TO ANY INFRINGEMENT CLAIM THAT RELATES TO OR IS BASED ON ANY COMBINATION OF PRODUCTS EVEN IF DESCRIBED IN TI RESOURCES OR OTHERWISE. IN NO EVENT SHALL TI BE LIABLE FOR ANY ACTUAL, DIRECT, SPECIAL, COLLATERAL, INDIRECT, PUNITIVE, INCIDENTAL, CONSEQUENTIAL OR EXEMPLARY DAMAGES IN CONNECTION WITH OR ARISING OUT OF TI RESOURCES OR USE THEREOF, AND REGARDLESS OF WHETHER TI HAS BEEN ADVISED OF THE POSSIBILITY OF SUCH DAMAGES.

You agree to fully indemnify TI and its representatives against any damages, costs, losses, and/or liabilities arising out of your noncompliance with the terms and provisions of this Notice.

This Notice applies to TI Resources. Additional terms apply to the use and purchase of certain types of materials, TI products and services. These include; without limitation, TI's standard terms for semiconductor products <http://www.ti.com/sc/docs/stdterms.htm>), [evaluation](http://www.ti.com/lit/pdf/SSZZ027) [modules](http://www.ti.com/lit/pdf/SSZZ027), and samples [\(http://www.ti.com/sc/docs/sampterms.htm\)](http://www.ti.com/sc/docs/sampterms.htm).

> Mailing Address: Texas Instruments, Post Office Box 655303, Dallas, Texas 75265 Copyright © 2018, Texas Instruments Incorporated